## **Sway: Vorträge, Referate, Portfolios multimedial online präsentieren**

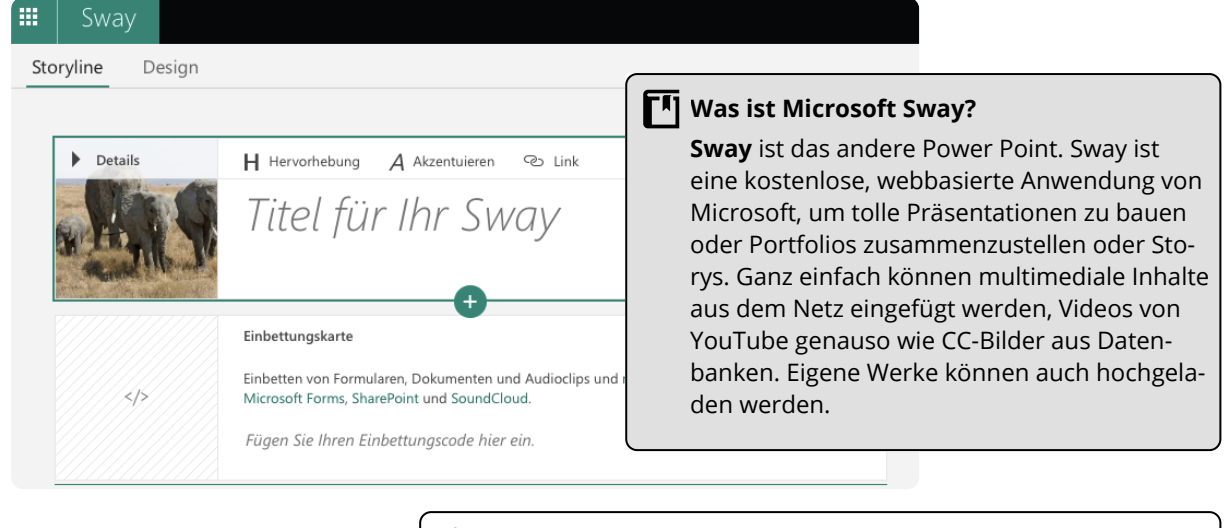

# **App-Check**

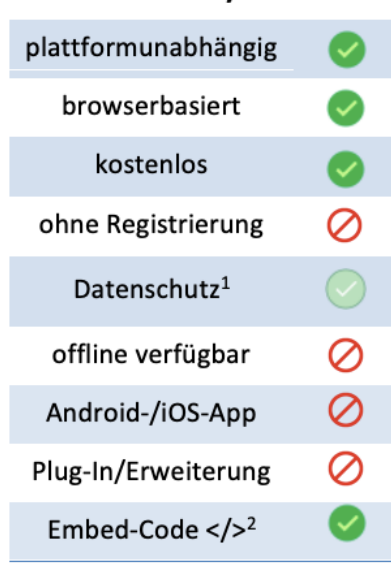

Sway

<sup>1</sup> Details siehe Kasten rechts

<sup>2</sup> Details siehe Kasten rechts <sup>3</sup> Per Code kann ein Sway in andere Webseiten ode

Online-Kurse eingebettet werden.

## **Schon probiert?!**

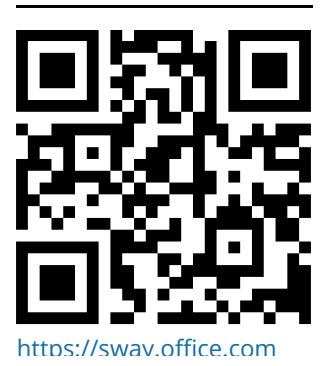

fächerverbindend, Medien

### **Die wichtigsten Fragen und Antworten**

#### **Was für ein Gerät braucht man, um Sway zu nutzen?**

Am besten nimmt man einen Computer oder ein Tablet für die Erstellung, auch die Präsentation ist auf einem Tablet besser als auf einem Smartphone, Sway ist aber voll responsive. Sway läuft in jedem Browser (Firefox, Chrome, Safari ...). Und zwar nur noch dort, die iPad-App wurde Anfang 2019 eingestellt.

#### **Wie erstelle ich ein Sway?**

Einfach kostenlos bei Mircosoft registrieren und loslegen, entweder mit einer Blanko-Version oder einer der vielen Vorlagen, der Online-Editor ist fast selbsterklärend. Es gibt im Netz viele Tutorials und Erklärvideos, die weiterhelfen. Es können Bilder, Texte, Videos und mehr eingebettet werden, Sway bietet auch eine eigene Bildsuche mit CC-Filter. Die Präsentation kann man einem Klick online veröffentlichen, teilen und wiederum woanders einbetten.

#### **Welche Vorteile hat die Anwendung?**

Mit Sway lassen sich in kurzer Zeit effektvolle Präsentationen oder Portfolios in angesagten Designs erstellen, die multimedial Bild, Ton und Video zeigen. Die Andwendung ist nicht nur deshalb das bessere Power Point. Damit können online Portfolios gepflegt und geteilt werden. Man kann auch Andere per Einladung am Sway mitarbeiten lassen.

#### **Was passiert mit den Daten?**

Microsoft erfüllt die ISO-Normen ... usw. Aber darum geht es natürlich nicht. Wie bei allen Internet-Anwendungen und bei Social Media muss ich Medienkompetenz vermitteln, d. h., keine persönlichen und sonstigen sensiblen Daten veröffentlichen. Schüler benötigen für Sway einen **Account**, das geht mit dem Einverständnis der Eltern oder mit einem schulischen Office-365- Account, zur Erstellung kann man aber auch einen **Dummy-Account für die ganze Klasse anlegen**.

Alternative: Adobe Spark Page www.tutory.de/w/9238d280. [https://sway.office.com](https://sway.office.com/)

Angaben zu den Urhebern und Lizenzbedingungen der einzelnen Bestandteile dieses Dokuments finden Sie unter https://www.tutory.de/entdecken/dokument/1474999d